## **Ihr Vorteil für mehr Energieeffizienz**

Für präzise Steuer- und Regelfunktion rund um die Uhr

# **Eigenschaften**

- Universalregler für Regelung und Steuerung
- 18 Eingänge
- 10 Ausgänge
- Vernetzbar und kommunikationsfähig durch Zusatzmodul für novaNet
- Kommunikation mit Touchpanel EY-OP 250 durch Zusatzmodul möglich
- Programmierung/Parametrierung über PC mit CASE Suite Software (in Anlehnung an IEC 61131-3)
- Regeltechnische Bibliotheken
- Zeit- und Kalenderfunktion
- Datenaufzeichnung: Historische Datenbank (HDB)

# **Technische Daten**

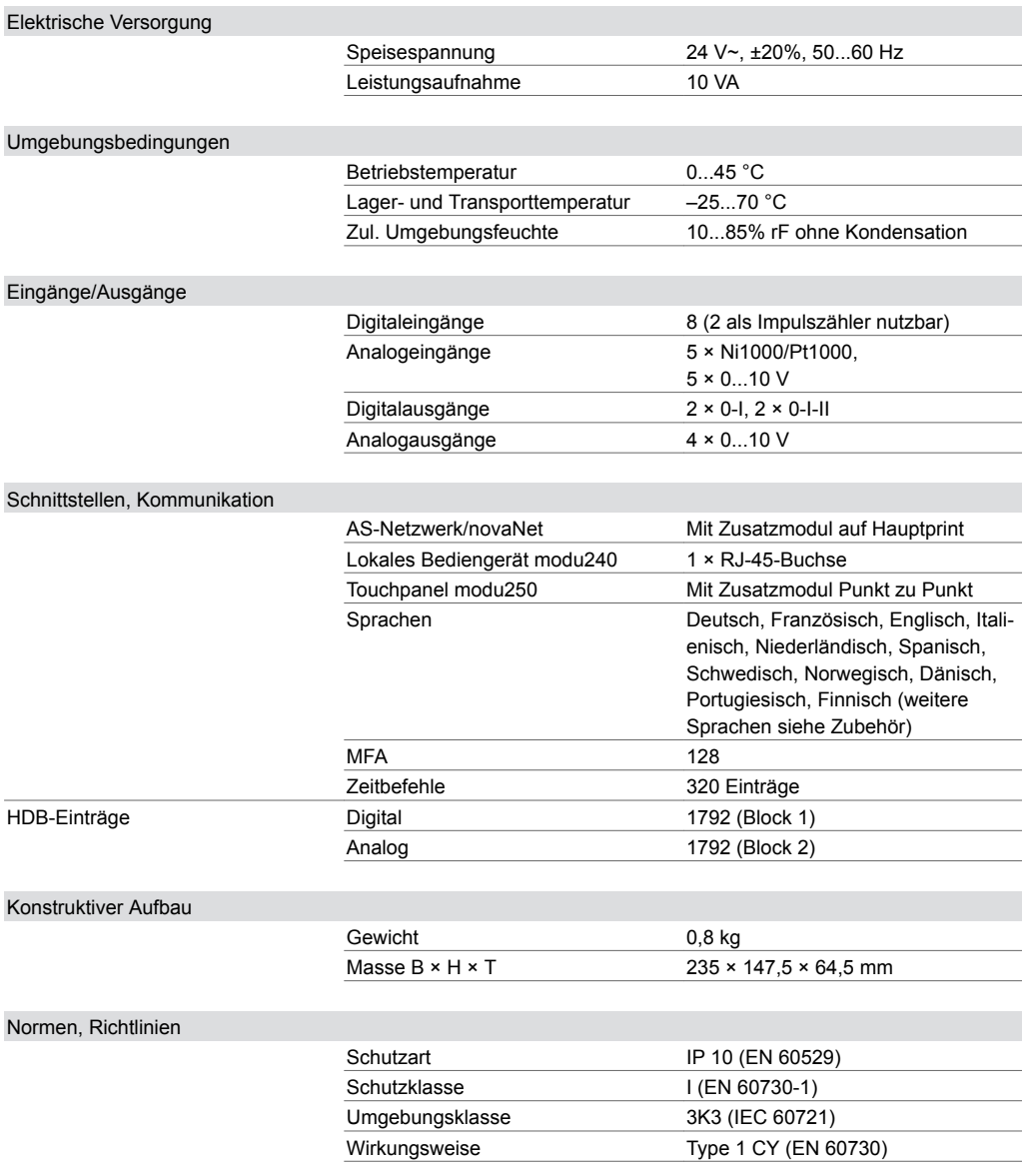

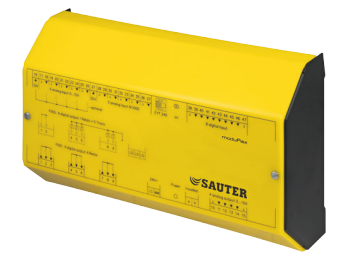

### **EYR203F001**

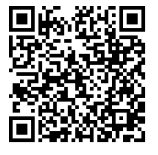

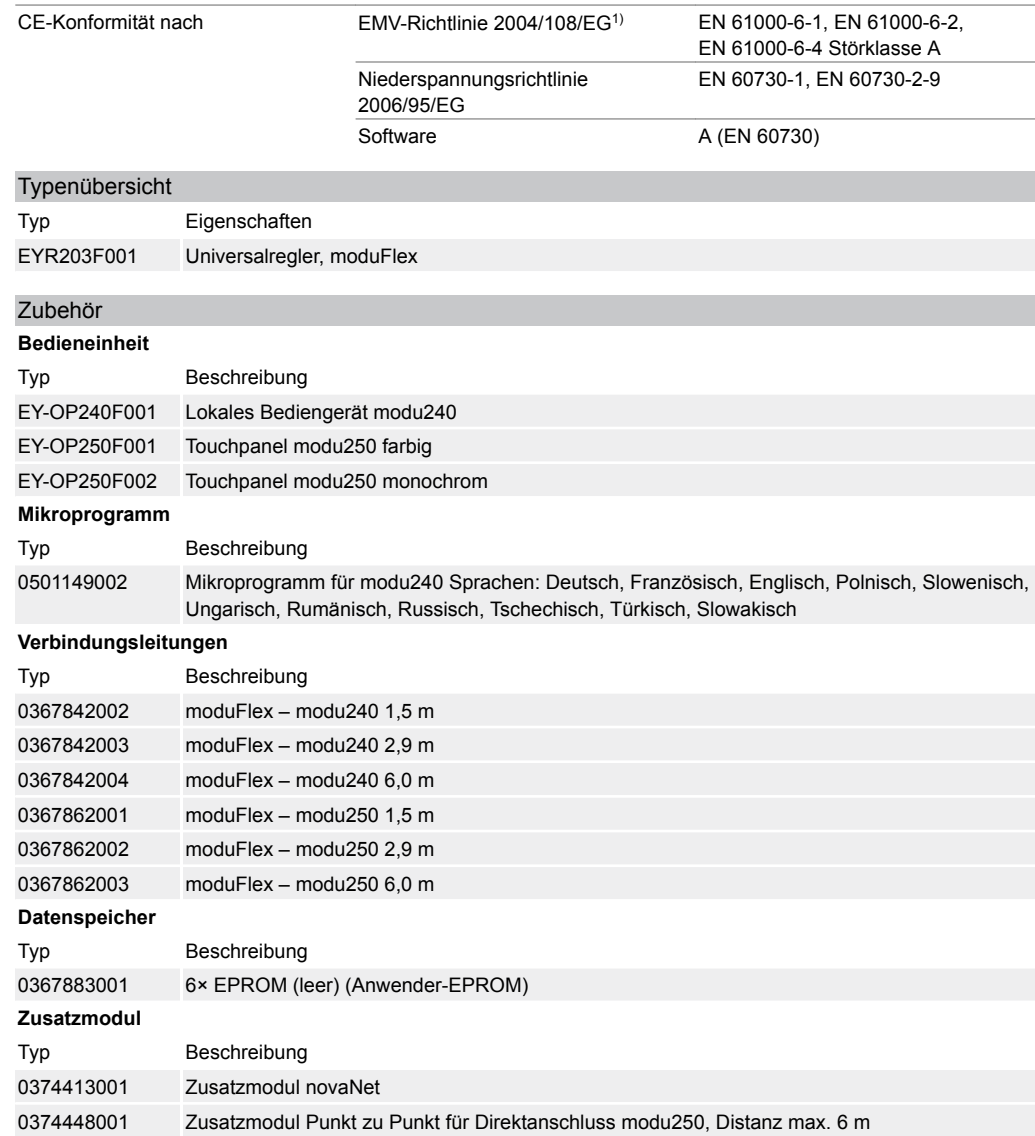

# **Weiterführende Informationen**

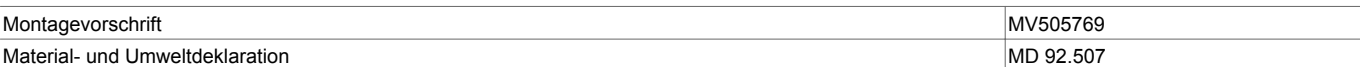

### **Funktionsbeschreibung**

Die Automationsstation dient zur Regelung, Steuerung, Überwachung und Optimierung von betriebstechnischen Anlagen in der HLK-Technik.

#### **Bestimmungsgemässe Verwendung**

Dieses Produkt ist nur für den vom Hersteller vorgesehenen Verwendungszweck bestimmt, der in dem Abschnitt «Funktionsbeschreibung» beschrieben ist.

Hierzu zählt auch die Beachtung aller zugehörigen Produktschriften. Änderungen oder Umbauten sind nicht zulässig.

## **Projektierungshinweise**

### **Montage und Spannungsversorgung**

Der Universalregler moduFlex ist mittels einer Hutschiene (EN 60715) in einem Schaltschrank zu montieren und wird mit 24 V Wechselspannung versorgt. Um die Spannungsversorgung und die Zusatzmodule novaNet bzw. Pt. zu Pt. (modu250) anzuschliessen muss die Abdeckung entfernt werden. Das Anschliessen darf nur in spannungslosem Zustand ausgeführt werden. Die Masseklemmen sind intern mit dem Erdanschluss verbunden (PELV-Stromkreise). Die Betriebsmittel und die Datenlei-

*<sup>1)</sup> EN 61000-6-2: Zur Erfüllung der europäischen Norm dürfen die Anschlussleitungen nicht länger als 30 m sein*

tung (novaNet) werden über Schraubklemmen angeschlossen, dabei müssen folgende Bedingungen eingehalten werden:

- Leiterquerschnitt min. 0,8 mm² max. 2,5 mm² Cu-Leiter unter Beachtung der Normen und nationalen Installationsvorschriften.
- Bei Anschluss der Versorgungsspannung muss zwingend die Schutzerde an die vorgesehene Klemme angeschlossen werden.
- Kommunikationsverkabelungen sind fachgerecht vorzunehmen, müssen von stromführenden Verkabelungen getrennt sein und haben unter Vorgabe der Normen EN 50174-1, EN 50174-2 und EN 50174-3 zu erfolgen.
- Spezielle Normen wie IEC/EN 61508, IEC/EN 61511, IEC/EN 61131-1, IEC/EN 61131-2 und ähnliche wurden nicht berücksichtigt.
- Lokale Normen bezüglich der Installation, Anwendung, Zugang, Zugangsberechtigung, Unfallverhütung, Sicherheit, Abbau und Entsorgung müssen berücksichtigt werden. Des Weiteren müssen die Installationsnormen EN 50178, 50310, 50110, 50274, 61140 und ähnliche eingehalten werden.

Weitere Angaben siehe Montagevorschrift

## **Datenleitung**

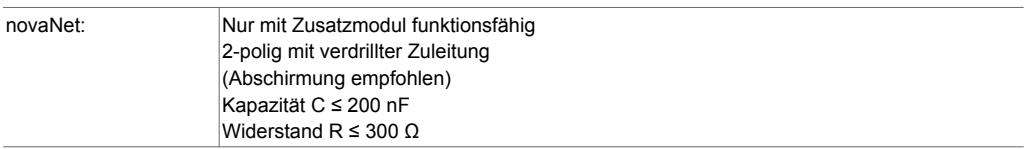

### **Ein-/Ausgänge**

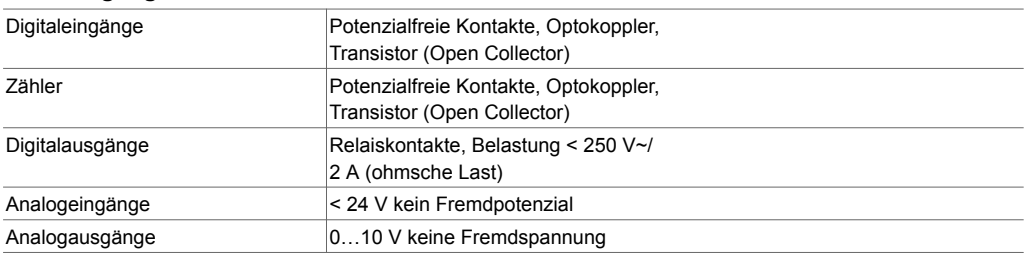

### **Beschreibung der Ein- und Ausgänge**

### **Temperaturmessung**

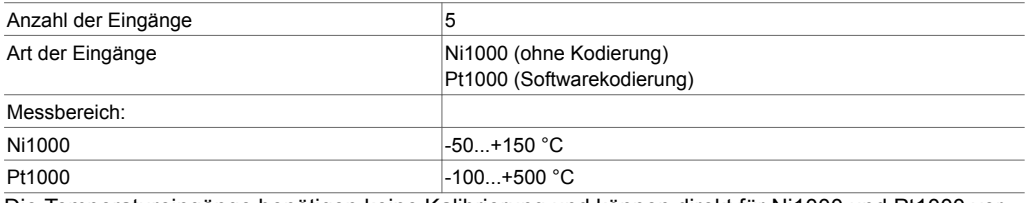

Die Temperatureingänge benötigen keine Kalibrierung und können direkt für Ni1000 und Pt1000 verwendet werden.

Ein 2 Ω-Leitungswiderstand ist eingerechnet und vorkompensiert.

Die Fühler werden in Zweileitertechnik angeschlossen. Mit dem entsprechenden Leitungswiderstand von 2 Ω (Kabelquerschnitt 1,5 mm<sup>2</sup>) darf die Anschlussleitung max. 85 m lang sein. Die Messspannung ist gepulst damit der Fühler nicht erwärmt wird. Während die Eingänge grundsätzlich für Ni1000-Fühler konzipiert sind, können durch Softwarekodierung auch Pt1000-Fühler eingesetzt werden.

## **U/Pot/(I) -Messung**

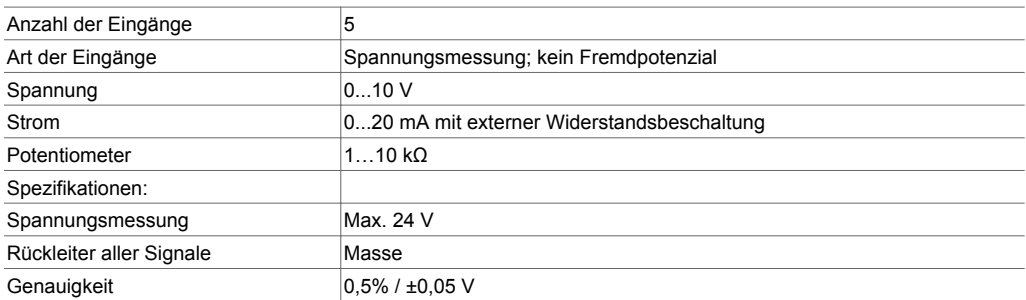

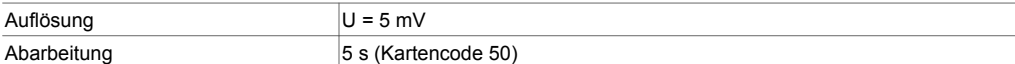

Linearkorrektur mit **a** (Multiplikator) und **b** (Nullpunktkorrektur):

 $Y = a X + b$ 

Die Linearität kann für jeden Eingang genau adaptiert werden.

#### **Einstellungen für Anzeige normiertes Analogsignal (AI 0…1)**

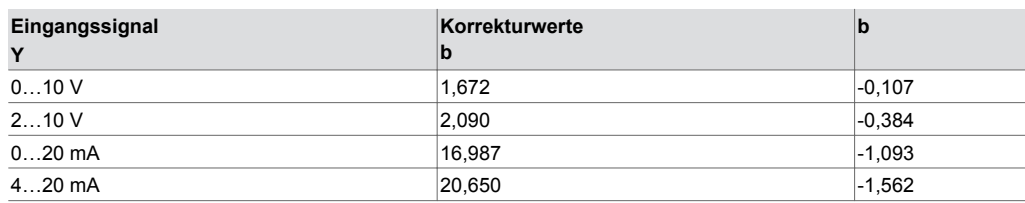

#### **Spannungsmessung (U)**

Die Spannungsmessung ist bei allen 5 Eingängen möglich. Die zu messende Spannung wird zwischen einer der Eingangsklemmen für Spannung (siehe Anschlussplan) und einer Masseklemme angeschlossen.

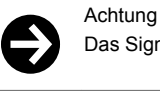

Das Signal darf nicht mit Fremdpotenzial behaftet sein.

Die Messungen 0(2)...10 V werden durch die Software selektiert.

Die maximale Spannung ohne Zerstörung beträgt < 50 V, der Anzeigebereich ist aber auf 10 V beschränkt, der Innenwiderstand R**i** des Eingangs beträgt > 20 kΩ.

#### **Strommessung (I)**

Mit externem Widerstand parallel an den Spannungseingang geschaltet, ist eine Strommessung an allen 5 Eingängen möglich.

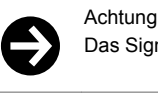

Das Signal darf nicht mit Fremdpotenzial behaftet sein.

### **Potentiometermessung**

Potentiometer werden an die Klemmen U, Masse und +5 V angeschlossen.

Um den Referenzausgang nicht zu überlasten, soll der Potentiometerwert mindestens 1 kΩ betragen. Potentiometer können an allen 5 Eingängen verwendet werden.

**Hinweis:** Im Bedarfsfall können die Analogeingänge auch als Digitaleingänge verwendet werden.

Dies bedeutet, dass die 13 V Spannungsversorgung (Klemme 16) als Referenz über externe Kontakte geführt und an den Analogeingängen aufgeschaltet wird.

Softwaremässig wird mittels Grenzwertschaltung detektiert:

- Spannung vorhanden = 1
- Keine Spannung vorhanden = 0

Somit lässt sich über den BI-Soft Baustein ein Analogeingang digital anzeigen und auswerten.

#### **Impulszählung**

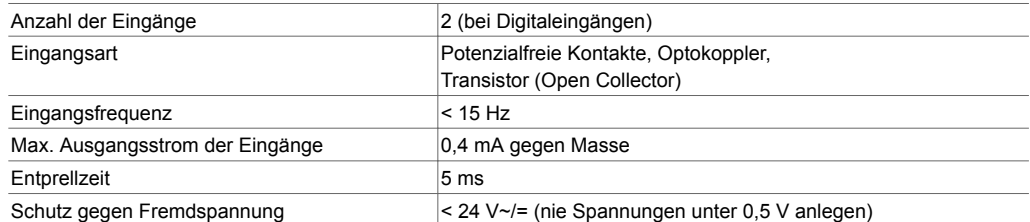

An die Zählereingänge können potenzialfreie Kontakte, Optokoppler oder Transistoren mit offenem Kollektor angeschlossen werden. Die maximale Impulsfrequenz darf 15 Hz erreichen. Damit schaltende Kontakte korrekt erfasst werden, ist eine Entprellzeit von 20 ms vorgesehen. Der Impuls wird auf der fallenden Flanke erfasst und darf unbestimmt lange anliegen.

Der interne Zählwert der Station wird jeden Zyklus abgefragt, die Aufsummierung zum eigentlichen Zählwert erfolgt softwaremässig spätestens nach 30 s durch den Prozessor der Station. Das Format erlaubt es, Zählwerte bis 67'108'864 mit einer Auflösung von 1 darzustellen.

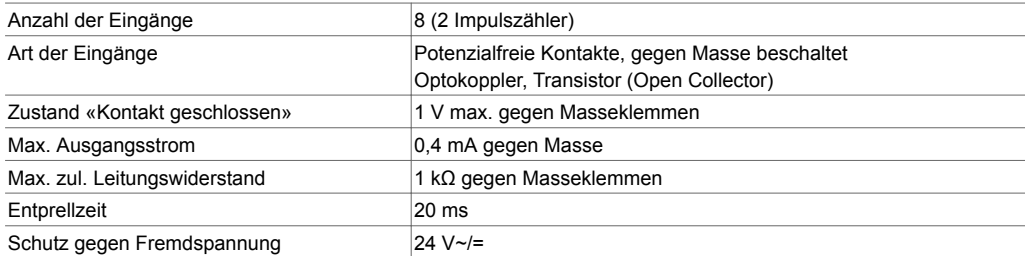

An den Universalregler können 8 digitale Eingänge direkt angeschlossen werden. Digitale Eingänge werden zwischen den Eingangs- und Masseklemmen angeschlossen. Bei einem offenen Kontakt entspricht dies einem Bit = 0, bei geschlossenem Kontakt einem Bit = 1. Die Station legt eine Spannung von ca. 13 V an die Klemme, wobei ein Strom von ca. 0.4 mA bei geschlossenem Kontakt fliesst. Kurzzeitige Änderungen von min. 30 ms zwischen den Abfragen der Station werden zwischengespeichert und beim nächsten Zyklus verarbeitet.

Für jeden digitalen Eingang kann durch Softwareparametrierung individuell selektiert werden, ob dieser als Alarm- oder Status-Wert abgearbeitet wird.

**Hinweis**: Die beiden Digitaleingänge an den Klemmen Nr. 39 und 40 können durch Zuweisung der entsprechenden MFA (50/51) auch als Impulszähler verwendet werden.

## **Digitalausgänge**

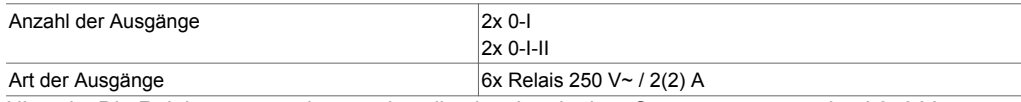

Hinweis: Die Relaisausgänge können jeweils einzeln mit einer Spannung von maximal 250 V~ versorgt und mit 2 A belastet werden. Die Betriebsmittel werden über Schraubklemmen angeschlossen (PELV Stromkreise).

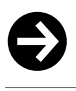

### Achtung Die Arbeit darf nur in spannungsfreiem Zustand durchgeführt werden.

**Analogausgänge**

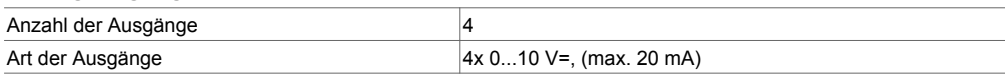

Mit dem Universalregler können insgesamt 4 analoge Signale direkt ausgegeben werden. Die Ausgangsspannung wird zwischen der entsprechenden Ausgangsklemme und einer Masseklemme abgegriffen.

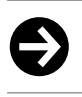

Achtung Die Ausgänge sind nicht gegen anliegende Fremdspannung geschützt.

### **Uhr- und Batteriekonzept**

Im Universalregler ist eine Echtzeituhr (RTC) für die Zeitprogramme integriert, Datum und Uhrzeit sind werkseitig voreingestellt. Eine Lithiumbatterie sorgt dafür, dass bei einem Spannungsausfall die Anwenderdaten (CASE Engine-Daten), parametrierte Zeitprogramme sowie die historischen Daten (HDB) im SRAM erhalten bleiben. Die Batterie ermöglicht die Erhaltung der Daten und den Betrieb der Echtzeituhr im spannungslosen Zustand während mindestens 3 Jahren ab Produktionsdatum des Reglers. Bei Netzwiederkehr wird der Universalregler die Konsistenz der Daten überprüfen und die Kommunikation in Gang setzen.

Es wird empfohlen, die Anwenderdaten in einem Anwender-PROM zu speichern, dies steigert die Sicherheit gegen Datenverlust. Das Anwender-PROM kann durch ein handelsübliches Gerät programmiert und danach direkt in die Station eingesetzt werden.

### **Anwenderprogramm**

Der Universalregler enthält ein schnelles Betriebsprogramm. Dieses liest sämtliche Eingänge ein, arbeitet die parametrierten Module ab, aktualisiert die Ausgänge und wickelt die nötigte Kommunikation mittels novaNet (nur mit Zusatzmodul 0374413 001) mit anderen Automationsstationen und Visualisierungs-PCs ab.

Der Universalregler besitzt zur Parametrierung mit CASE Engine insgesamt 128 Maschinen-Fein-Adressen (MFA). Davon werden generell die MFA 0…59 für HW-Adressierung und die MFA 64…127 für

SW-Adressierung verwendet. Die MFA 60…63 sind reservierte Dienstadressen und werden für internen Gebrauch verwendet.

Alle Anwenderprogramme können bei Verwendung des Zusatzmoduls von einem beliebigen novaNet Anschluss ein- bzw. ausgelesen werden.

Zusätzlich können die Daten in einem Anwenderspeicher (Anwender-PROM) unverlierbar abgelegt werden. Eine sehr hohe Sicherheit bezüglich Datensicherheit kann somit erreicht werden.

#### **Speicheraufbau**

Der Universalregler besitzt einen Arbeitsspeicher von insgesamt 3 Mbit, welcher in 3 Rubriken zu je 1 Mbit aufgeteilt ist. Der Arbeitsspeicher, der Mikroprogrammspeicher und der HDB-Speicher. Jeder dieser Bereiche wird in 128 Maschinenfeinadressen (MFA) zu 128 Doppelwörtern (DW) mit je 32 Bits aufgeteilt.

Der Arbeitsspeicher dient der Abarbeitung der geladenen Anwendungsdaten durch CASE Engine und ist parametrierbar (lesend und schreibend). Bei Initialisierung des Universalreglers werden gespeicherte Anwenderdaten aus dem User PROM (wenn vorhanden) automatisch hineingeladen. Der Mikroprogramm-Arbeitsspeicher ist reserviert für den internen Gebrauch des aktuellen Mikroprogrammes und nicht überschreibbar.

Der HDB-Speicher (Historische-Daten-Bank) dient der Speicherung und Wiedergabe von digitalen und analogen Werten. Ein historischer Eintrag einer MFA wird seitens CASE Engine parametriert und benötigt insgesamt 72 Bit. Es ist möglich insgesamt 3584 historische Einträge in einem Universalregler zu speichern (Ringspeicher).

Die Aufteilung erfolgt in 2 Blöcke mit je 1792 Einträgen.

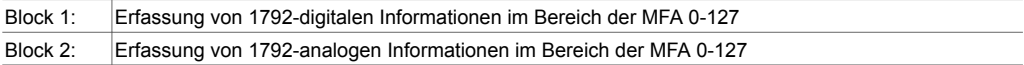

#### **Zeitprogramm und Kalender**

Der Universalregler besitzt einen speziellen Bereich innerhalb des Arbeitsspeichers, welcher insgesamt 320 Zeitbefehle aufnehmen kann. Die Parametrierung der Zeitprofile wird über die Managementsoftware bzw. dem Handbediengerät vorgenommen.

Übergeordnet zu den einzelnen Zeitprogrammen besteht eine Jahrestabelle, welche für 2 Jahre (gerade/ungerade Jahreszahl) ausgelegt ist und konfiguriert werden kann.

#### **Sommer- und Winterzeit**

Die automatische Umschaltung der Sommer- und Winterzeit ist Bestandteil des Universalreglers und kann mittels Parametriersoftware oder Handbediengerät abgeändert bzw. ausser Betrieb gesetzt werden. Die Werkseinstellung sieht eine Umschaltung der Sommer- und Winterzeit jeweils am letzten Wochenende des Monats März bzw. Oktober von Samstag auf Sonntag vor.

#### **Handbediengeräte**

Für den Universalregler ist das Operating Panel modu240 (EY OP240F001) als Zubehör erhältlich. Es wird direkt über die RJ-45-Buchse angeschlossen. Das Operating Panel erlaubt, Daten (mit Ausnahme der HDB) aus dem Universalregler zu behandeln, wie Auslesen von Messwerten, Alarmen und Status, Ändern von Sollwerten, Ausgeben von Stellbefehlen sowie das Ändern von Zeitprofilen. Als weiteres Zubehör kann das Touchpanel modu250 verwendet werden. Für den direkten Anschluss ist das Punkt zu Punkt-Modul (Zubehör 0374448 001) mit integrierter RJ-11 Buchse einzusetzen, dabei ist die max. Leitungslänge auf 6 m begrenzt.

#### **Inbetriebnahme der Universalregler**

Beim Anschluss der Versorgungsspannung muss unbedingt die Schutzerde mit der vorgesehenen Klemmschraube verbunden werden (Schutzklasse I). Die Arbeit muss immer in spannungsfreiem Zustand durchgeführt werden.

Der Universalregler hat eine Anzeige (grüne LED) für die Betriebsspannung, welche durch Dauerleuchten den Betriebszustand «EIN» signalisiert.

#### **Zusatzmodul novaNet (optional)**

Wird der Universalregler in ein novaNet-Netzwerk aufgeschaltet (Bsp. für Parametrierung) ist dies nur durch Verwendung des Zusatzmoduls möglich. Dabei muss jeder Regler eine eindeutige (einmalige) Adresse zwischen 0 und 128 erhalten. Die Adresse wird auf dem Zusatzmodul manuell mittels der 8 DIP-Schalter binär kodiert.

B09611 Eine gelbe LED auf dem Zusatzmodul novaNet zeigt blinkend den Telegrammverkehr «Send» an. Beispiel einer Einstellung: AS-Nummer 15

### $1 + 2 + 4 + 8 = 15$  (Even Parity: OFF)

Der Paritätsschalter wird so eingestellt, dass die Anzahl der auf "ON" stehenden Schalter, inklusive Paritätsschalter, eine gerade Anzahl ergibt.

Grundsätzlich werden die Anwenderdaten mittels CASE Engine eingelesen. Die Kommunikation erfolgt über den SAUTER Systembus novaNet an den Klemmen a und b, der Einsatz des Zusatzmodul novaNet ist dabei zwingend. Die Programmierung kann parallel zum laufenden Datenverkehr erfolgen.

Um die Kommunikationsgeschwindigkeit anderer novaNet-Teilnehmer nicht zu verringern, kann für die Zeit der Programmierung die Station vom novaNet getrennt und der parametrierende PC lokal angeschlossen werden. Nach dem Datentransfer sind die Daten sofort aktiv.

## **Initialisierung**

Die Initialisierung wird durch ein Kurzschliessen der beiden Halbmond-Schaltflächen «Ini» (unter dem Gehäusedeckel) während 1-2 Sekunden realisiert. Dies bewirkt, dass der Universalregler den gesamten Arbeitsspeicher löscht und aus dem Anwender-PROM (wenn vorhanden) alle Anwenderdaten ladet um die Steuer- und Regelfunktion bei definierten Anfangsbedingungen neu zu starten.

# **Übersicht MFA/Anschlussklemmen**

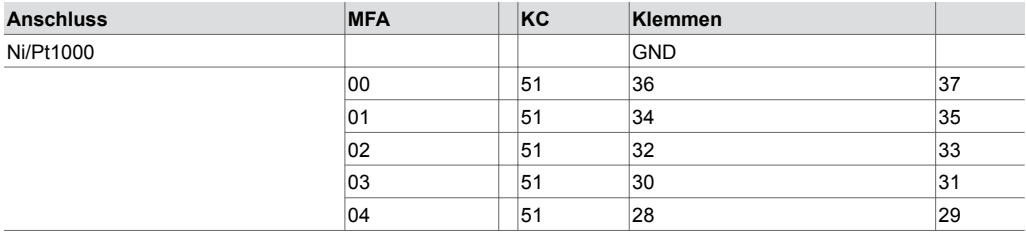

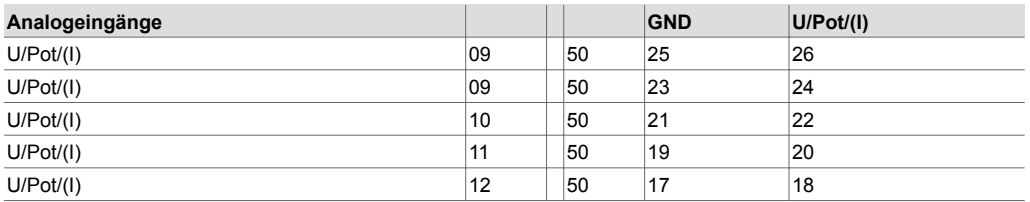

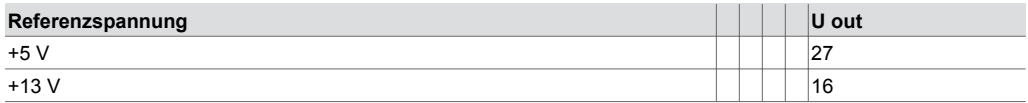

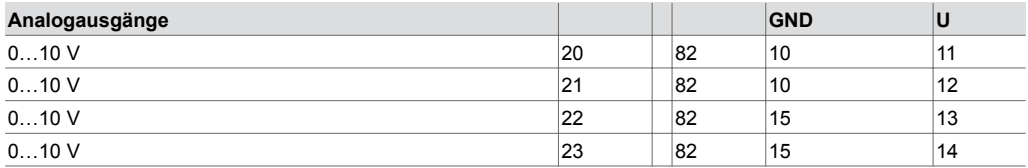

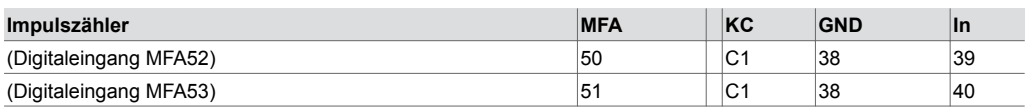

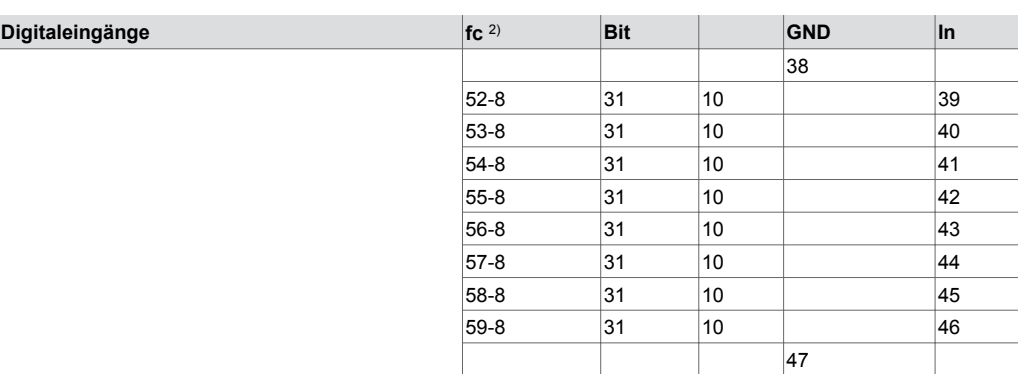

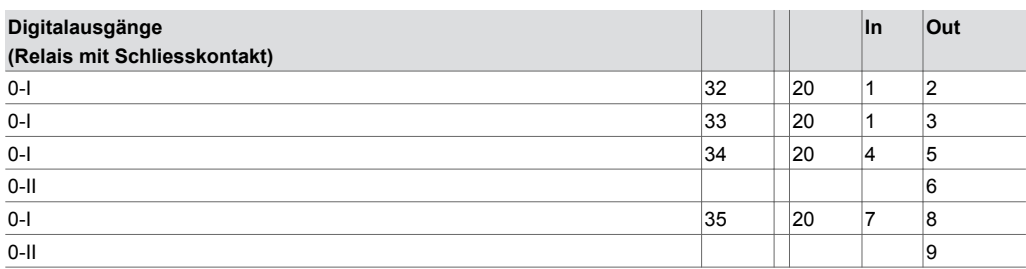

# **Entsorgung**

Bei einer Entsorgung ist die örtliche und aktuell gültige Gesetzgebung zu beachten. Weitere Hinweise zu Material und Werkstoffen entnehmen Sie bitte der Material- und Umweltdeklaration zu diesem Produkt.

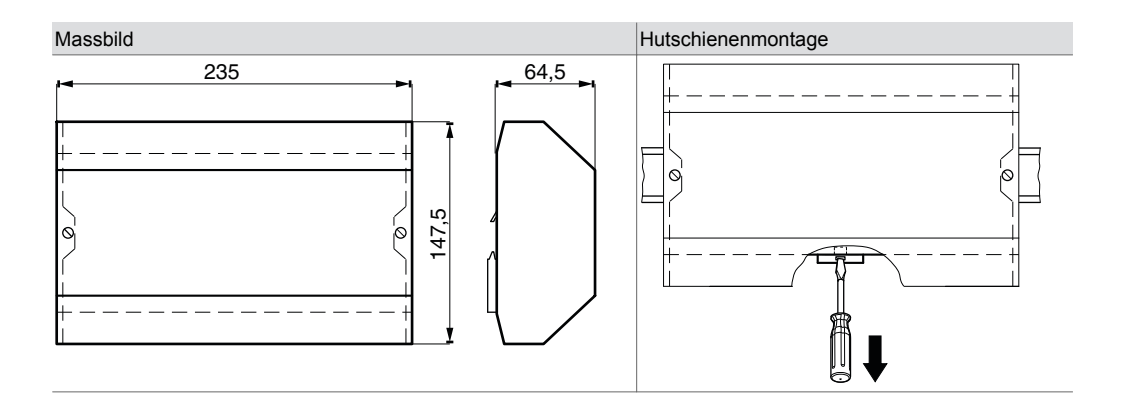

*<sup>2)</sup> Anschluss-Flag CASEEngine Binäreingang (BI)*

## **Anschlusspläne**

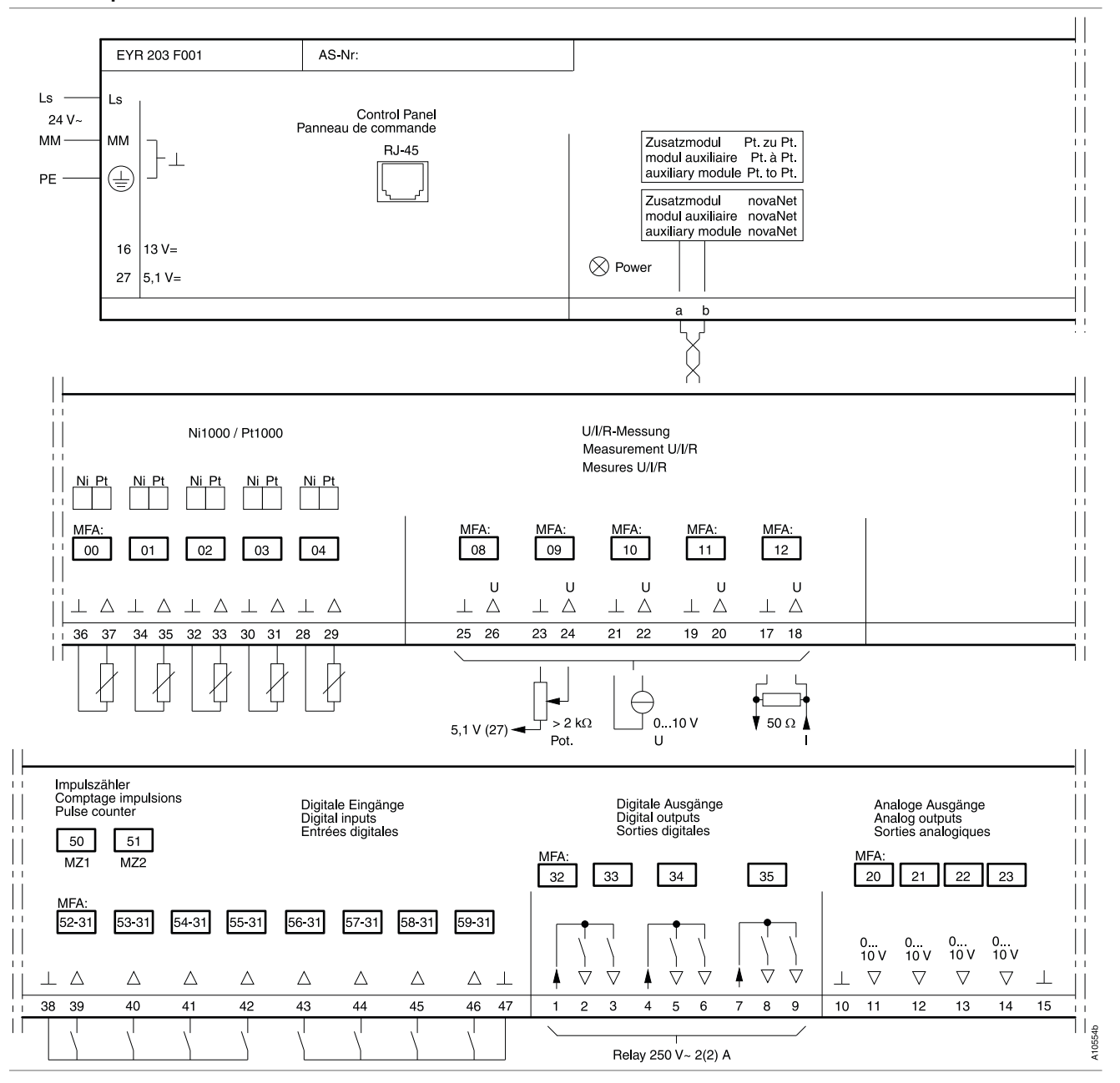